# Texte schreiben Kapitel 1

# **Wir arbeiten mit einem Textverarbeitungsprogramm**

Mithilfe von Textverarbeitungsprogrammen kannst du Texte verfassen und sie gestalten. Die meisten Betriebssysteme haben einfache Textverarbeitungsprogramme bereits integriert.

Professionelle Programme, wie Open Office, Microsoft Word, Libre Office oder Pages bieten zahlreiche Funktionen. Du kannst damit nicht nur Text formatieren, sondern auch Bilder, Tabellen und Diagramme einfügen.

- $\rightarrow$  Arial
- $\rightarrow$  Times New Roman
- $\rightarrow$  Comic Sans
- $\rightarrow$  Impact
- $\rightarrow$  Verdana
- $\rightarrow$  Cambria
- b *Lucida Handwriting*

**1.** Öffne ein Textverarbeitungsprogramm und schreibe einen kurzen Steckbrief über dich – beispielsweise mit deinen Hobbys oder dem, was du gerne magst. Gestalte anschließend deinen Steckbrief ansprechend und füge ein Foto von dir ein.

# **Text formatieren**

Wenn du das sogenannte "Zehn-Finger-System" kannst, brauchst du nicht mehr auf die Tastatur und deine Finger zu schauen, um zu schreiben.

Um Text zu formatieren, also ihn hübsch zu gestalten, fahre mit der Maus bei gedrückter linker Maustaste über die Wörter, die du verändern möchtest. Der ausgewählte Bereich wird farbig hinterlegt und du kannst die Schriftart und die Schriftgröße ändern sowie den Text **fett**, *kursiv* oder bunt machen.

Auf den meisten Computern sind verschiedene Schriftarten vorinstalliert, wie:

### **Tipp**

Diese Tastenkombinationen (beide Tasten gleichzeitig drücken) können dir in vielen Programmen beim Arbeiten helfen:

- $\rightarrow$  Strg + X: Ausschneiden
- $\rightarrow$  Strg + C: Kopieren
- $\rightarrow$  Strg + V: Einfügen
- $\rightarrow$  Strg + A: Alles auswählen
- $\rightarrow$  Strg + Z: Schritt zurück
- $\rightarrow$  Strg + Y: Schritt vorwärts

### **Tipp**

In vielen Berufen musst du am Computer arbeiten. Um schnell Texte verfassen zu können (wie Briefe oder Rechnungen) solltest du Maschinschreiben lernen.

Ich mag ansprechend gestaltete Dokumente. Ich achte immer darauf, nach jedem Satzzeichen (wie Punkten oder Beistrichen) ein Leerzeichen einzufügen.

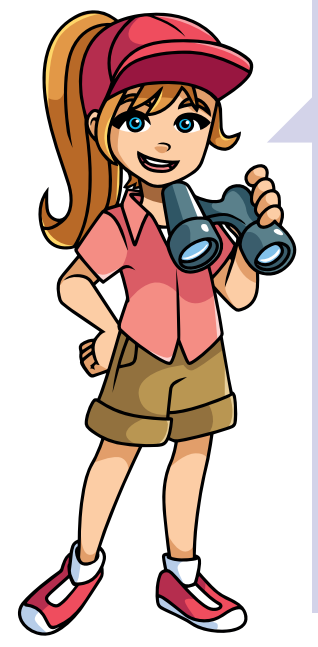

Fallen dir unterwellte Wörter auf? Wenn ja, dann bedeutet das, dass dein Textverarbeitungsprogramm hier einen Fehler vermutet – du solltest also überprüfen, ob das Wort richtig geschrieben ist.

Außerdem solltest du nicht viele verschiedene Schriftarten und Farben in einem Dokument verwenden.

### **Die wichtigsten Symbole bei der Textverarbeitung**

In Textverarbeitungsprogrammen und überall dort, wo du Text formatieren kannst, findest du solche Icons. Das sind kleine Symbole, die Befehle ausführen:

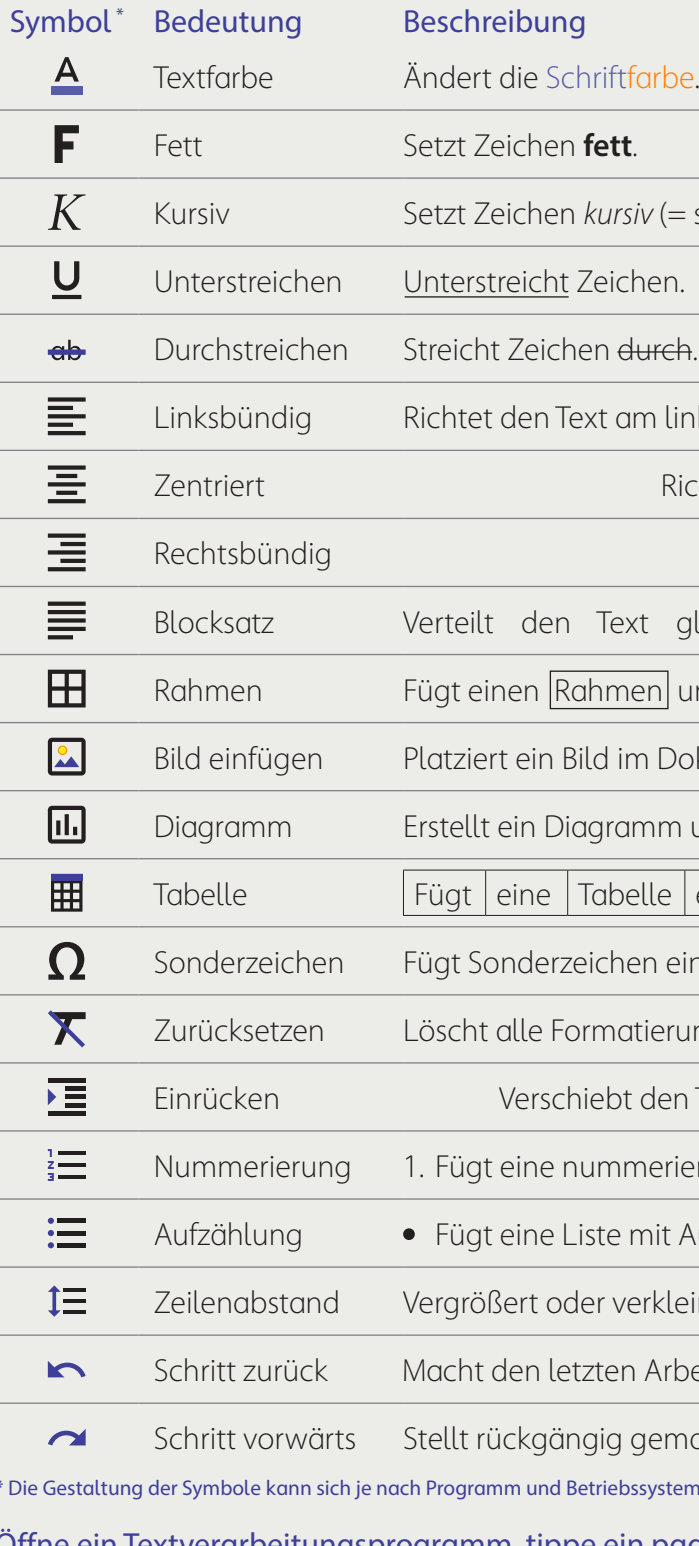

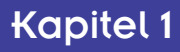

# $siv (= schräg).$ Im linken Rand aus. Richtet den Text mittig aus. Richtet den Text am rechten Rand aus. t gleichmäßig über die verfügbare Breite.  $\overline{\mathsf{len}}$  um den Text ein. m Dokument.  $\circledS$  $I$ mm und fügt es ein.  $\blacksquare$ elle  $|$ ein.  $en ein - wie π. ½. ©, æ oder ≈$ zurücksetzen Austert alle runterstrichen (wie fett, kursiv oder unterstrichen). den Text etwas nach rechts. merierte Liste ein. mit Aufzählungszeichen ein. erkleinert den Abstand zwischen den Zeilen. Arbeitsschritt rückgängig. gemachte Arbeitsschritte wieder her. s system unterscheiden.

Öffne ein Textverarbeitungsprogramm, tippe ein paar Wörter und probiere alle Symbole aus.

# ALSOPILhMEN UNd COdiePUNSEN

# **Was ist ein Code?**

Ein Code ist ein Zeichensystem, mit dem Informationen weitergegeben werden können. Jedes Zeichen (beispielsweise jeder Buchstabe) hat eine bestimmte Bedeutung. Ein Code, den du bereits kennst, ist die Sprache.

Wie du bereits weißt, arbeiten Computer nur mit 0 und 1. Das heißt, sie müssen alle anderen Zeichen so umformen, dass daraus eine Zeichenkette aus Nullern und Einsern entsteht. In diesem Fall versteht man unter Code die umgewandelte Form, damit der Computer mit deiner Eingabe arbeiten kann. So wird beispielsweise aus dem Buchstaben A die Zeichenkette 11000001. Alle anderen Buchstaben erhalten andere Kombinationen

## **Code als Passwort**

Bestimmt hast du schon einmal ein Fahrradschloss gesehen, wie dieses hier:

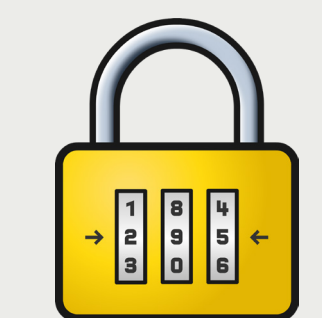

Beschreibe, wie bei einem Zahlenschloss der Code "funktioniert" und berechne. wie viele verschiedene mögliche Kombinationen es bei diesem Schloss gibt.

#### **Binärzahlen**

Computer arbeiten mit sogenannten Binärzahlen, das sind Zahlen, die nur aus Nullern und Einsern bestehen. Die Zahl 2 würde als Binärzahl 10 dargestellt werden, die Zahl 3 wäre 11. die Zahl 4 wäre 100. die Zahl 5 wäre 101 und so weiter ...

### Rechne folgende Zahlen in das jeweils andere Zahlensystem um:

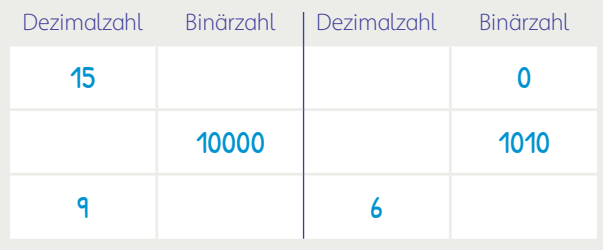

# **Tipp**

Im Internet findest du viele sogenannte VLP-Programme. Das ist Software, mit der du mithilfe von kleinen Bausteinen Programmieren lernen, üben und eigene Algorithmen und Befehle erstellen kannst.

#### **Brailleschrift**

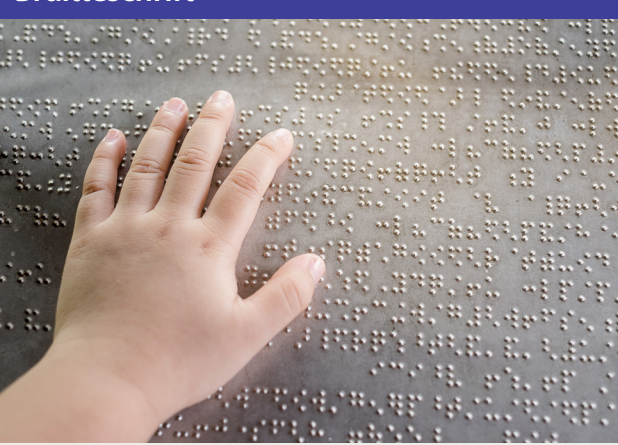

Die Brailleschrift ermöglicht es blinden Menschen, Bücher zu lesen, Dabei handelt es sich um erhöhte Punkte, von denen bis zu sechs jeweils einen Buchstaben ergeben.

Das Wort "Hallo" schaut in Brailleschrift wie folgt aus:

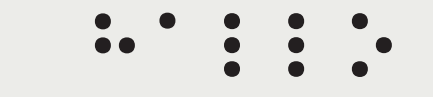

Erkläre, wie hier Buchstaben codiert werden und welche Voraussetzungen es braucht, um den Code zu verstehen.

# **Was ist ein Algorithmus?**

Ein Algorithmus beschreibt eine Handlung. Das heißt, er gibt konkrete Anweisungen, was zu tun ist und wie die Handlung ausgeführt werden soll.

Du kennst Algorithmen bereits aus deinem Alltag. Denke beispielsweise an das Lösen von Rechnungen im Mathematikunterricht. Bei einer Addition weißt du, was du tun musst. Oder denke ans Kochen: Jedes Kochrezept beinhaltet auch

### Anweisungen für einen Roboter

Friendbot möchte mit Robodog Gassi gehen. Du bist nun für seine Programmierung zuständig. Vervollständige die Anweisungen, damit der Spaziergang klappt:

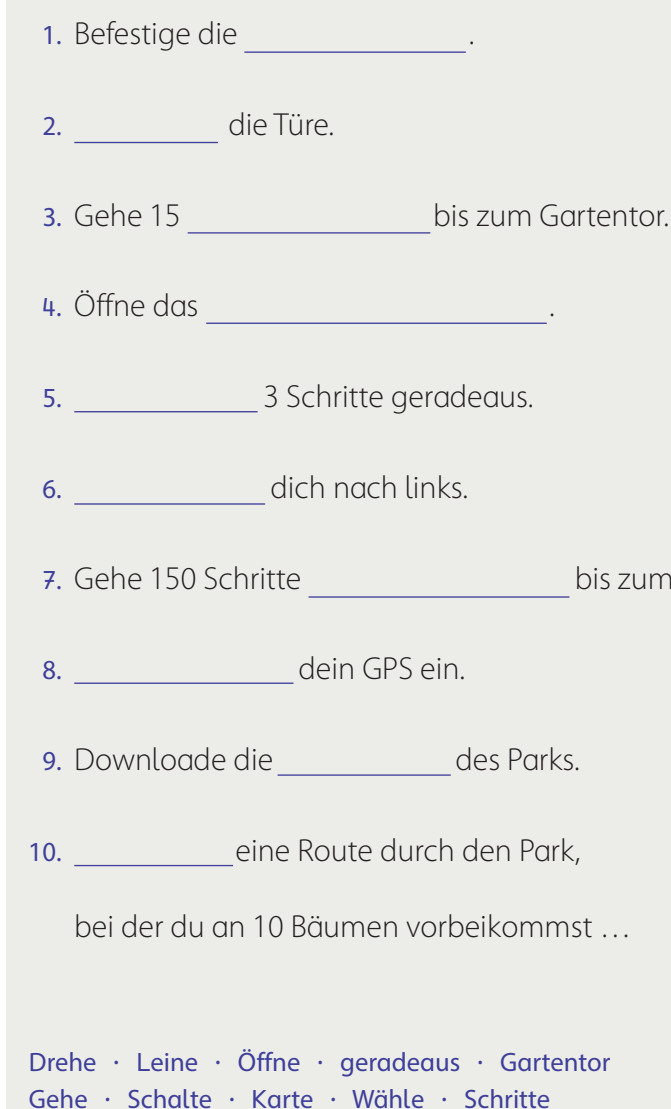

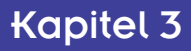

Algorithmen, wie die Anweisung, einen Teelöffel voller Salz in eine Suppe zu streuen.

Für Computer sind Algorithmen meist eine Abfolge von bestimmten Vorgaben. Dabei beachtet der Rechner, ob eine vorgegebene Voraussetzung erfüllt ist, oder nicht. Je nach dem führt das Programm unterschiedliche Handlungsanweisungen aus.

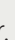

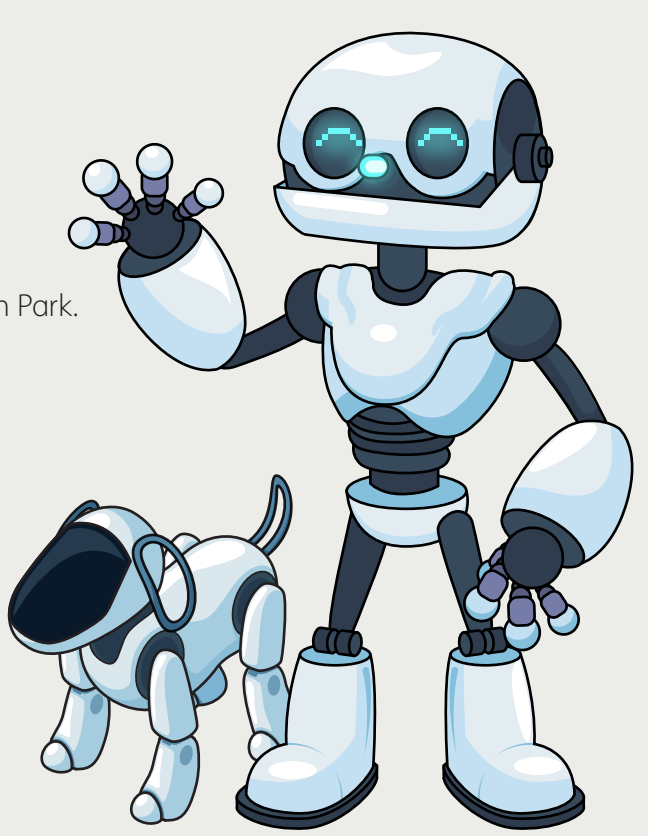